## **About Action Options**

Actions are questionnaire preferences chosen by the Program Owner. An option may be available for one questionnaire but not another. Also, the action options corresponding to each questionnaire do not appear by default in the dropdown list after the questionnaires are rendered in the grid. Click **Select**, then click the dropdown list to make the actions visible in the dropdown list of the corresponding questionnaire.

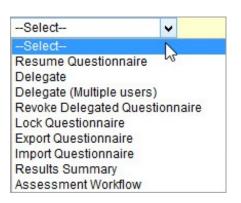

| Option                         | Description                                                                                                    |
|--------------------------------|----------------------------------------------------------------------------------------------------|
| Work on this Questionnaire     | Opens the questionnaire and allows you to answer and delegate questions. Only displays when no questions have been answered.                                                                                                    |
| Resume Questionnaire           | Opens the questionnaire and allows you to answer and delegate questions. Only displays if one or more questions are answered.                                                                                                    |
| Delegate                       | Transfers the responsibility of providing answers to another user or a team. The questionnaire disappears from stakeholders list and it is forwarded to the new user with the answers that you have already provided (if any).                                                                                          |
| Delegate (Multiple users)      | Transfers the responsibility of providing answers to multiple users and/or team when the control contains multiple questionnaires.                                                                                                    |
| Revoke Delegated Questionnaire | Stakeholders or users with revoke delegation permission can revoke the responsibility of a user and/or team from answering the questionnaire. The delegated questionnaire disappears from your list and is forwarded to the stakeholder with the answers that the delegated user or team has already provided (if any). |
| Lock/Unlock Questionnaire      | When locked, prevents users from changing the answers.  When unlocked, allows any user to open the questionnaire and change answers without first unlocking the questionnaire.                                                                                                    |
| Export Questionnaire           | Creates an Excel spreadsheet with the questions and corresponding choices.                                                                                                    |
| Import Questionnaire           | Allows you to import answers from an Excel spreadsheet.                                                                                                    |
| Results Summary                | Shows the risk and compliance scores based on the questionnaire answers provided.                                                                                                    |
| Assessments Workflow           | Displays the assessment's current workflow stage, allowing you to move the workflow to next stage.                                                                                                    |

| The Revoke Delegated Questionnaire option appears when the Questionnaire is delegated to a user or team. |
|----------------------------------------------------------------------------------------------------|
|                                                                                                    |
|                                                                                                    |
|                                                                                                    |
|                                                                                                    |
|                                                                                                    |
|                                                                                                    |
|                                                                                                    |
|                                                                                                    |
|                                                                                                    |
|                                                                                                    |
|                                                                                                    |
|                                                                                                    |
|                                                                                                    |
|                                                                                                    |
|                                                                                                    |
|                                                                                                    |
|                                                                                                    |
|                                                                                                    |
|                                                                                                    |
|                                                                                                    |
|                                                                                                    |
|                                                                                                    |
|                                                                                                    |
|                                                                                                    |
|                                                                                                    |
|                                                                                                    |
|                                                                                                    |
|                                                                                                    |
|                                                                                                    |
|                                                                                                    |
|                                                                                                    |
|                                                                                                    |
|                                                                                                    |
|                                                                                                    |
|                                                                                                    |
|                                                                                                    |
|                                                                                                    |
|                                                                                                    |
|                                                                                                    |
|                                                                                                    |
|                                                                                                    |
|                                                                                                    |
|                                                                                                    |
|                                                                                                    |
|                                                                                                    |
|                                                                                                    |